## **TeachableのiOSアプリで受講コースを呼び出す方法; Googleアカウントをご利用の方(2024年1月5日)**

対象:Googleアカウントでご利用の方

Teachableの iOSアプリ利用は、Teachableアカウントを作成し、ご自身のGoogleアカウントと接続させることで利 用できるようになります。

以下、手順となります。

① Teachable Account を作成します。 [https://sso.teachable.com/secure/teachable\\_accounts/sign\\_up](https://sso.teachable.com/secure/teachable_accounts/sign_up)

アンケートを聞かれたら、適当に入力して進み、最後にGet Startedをクリックします。

② ココスタにログインして、プロファイルへ移動します。 [direct.cocosta.jp/current\\_user/profile](http://direct.cocosta.jp/current_user/profile)

③ Teachableアカウント横のLinkをクリックします。

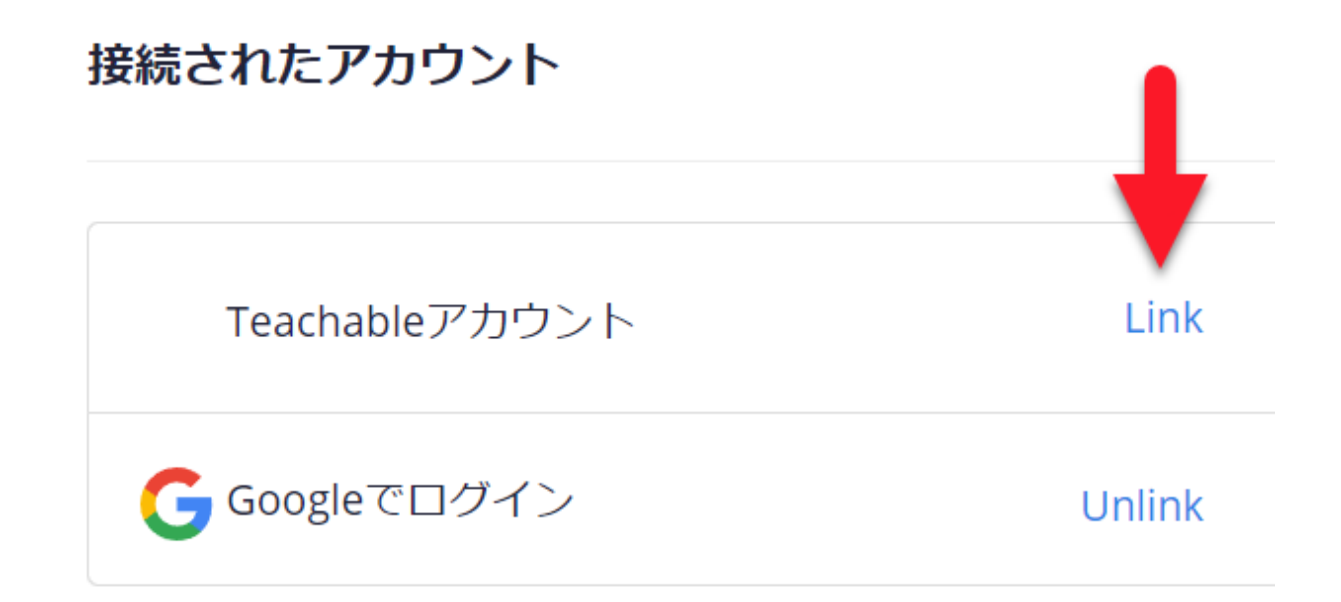

④ 先ほど作成したTeachableアカウントの詳細を入力して接続を完了させます。

⑤ iOSアプリを立ち上げ、作成したTeachableアカウントでログインします。下へとスクロールするとココスタのコース が現れます。

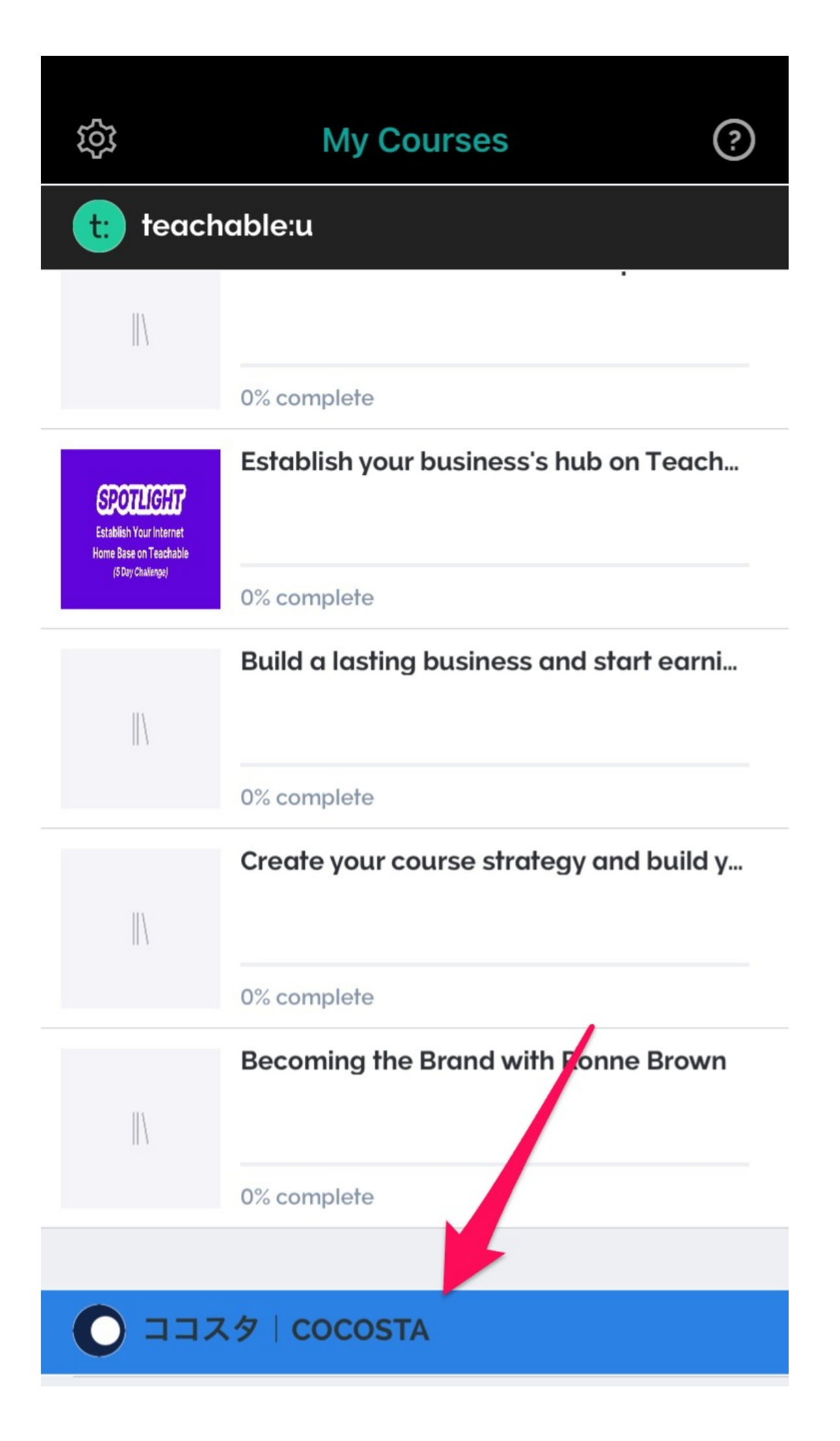

以上です。もしこちらで不具合が出るようでしたら、また改めてお知らせください。 よろしくお願いいたします。

ココスタ 佐々木徹